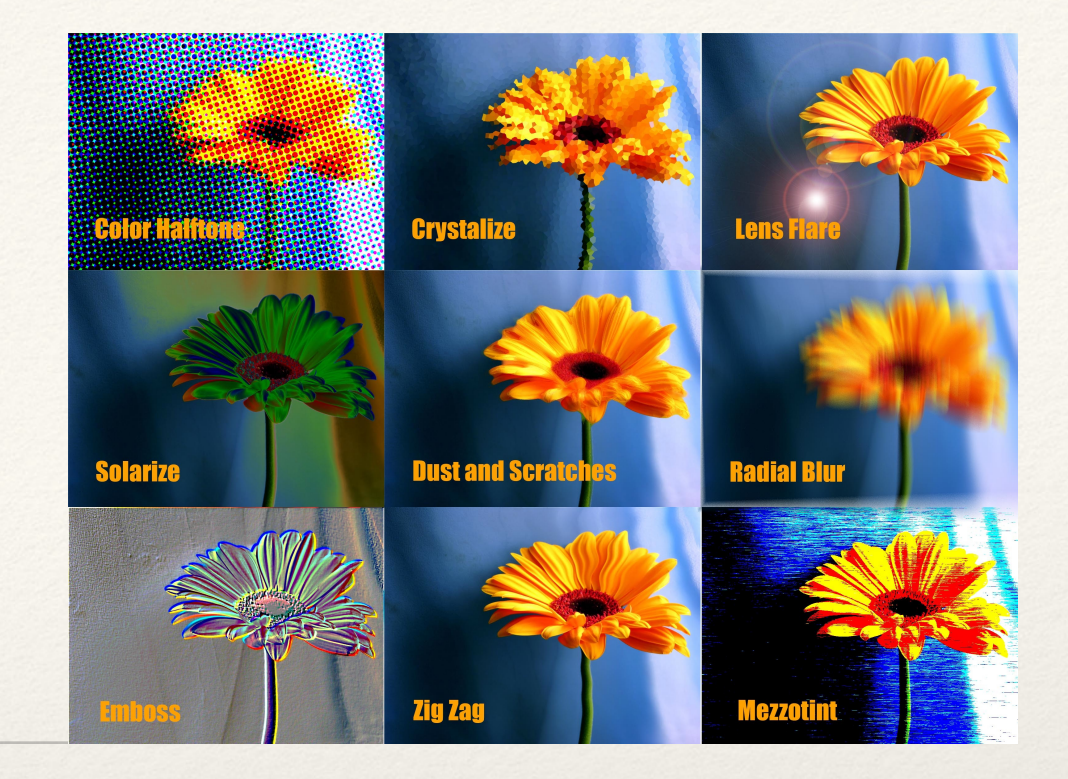

*Dr. Sarah Abraham University of Texas at Austin Computer Science Department*

#### Image Manipulation: Filters and Convolutions

Elements of Graphics CS324e

## Per-Pixel Manipulation

- ❖ Individual pixels do not influence neighboring pixels
- ❖ Possible modifications include shifts in:
	- ❖ Color
	- ❖ Brightness
	- ❖ Opacity

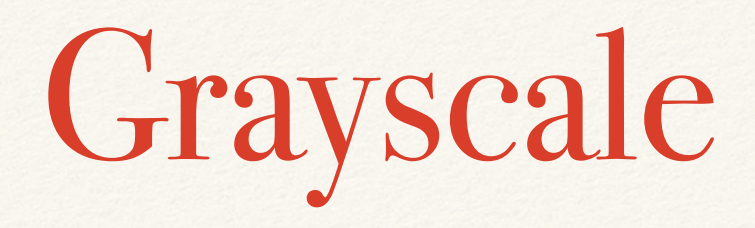

- ❖ RGB channels of pixel have the same value
- ❖ Content of image expressed through color **value** rather than hue or saturation
- ❖ How might we find a single value that captures the information of three color channels?

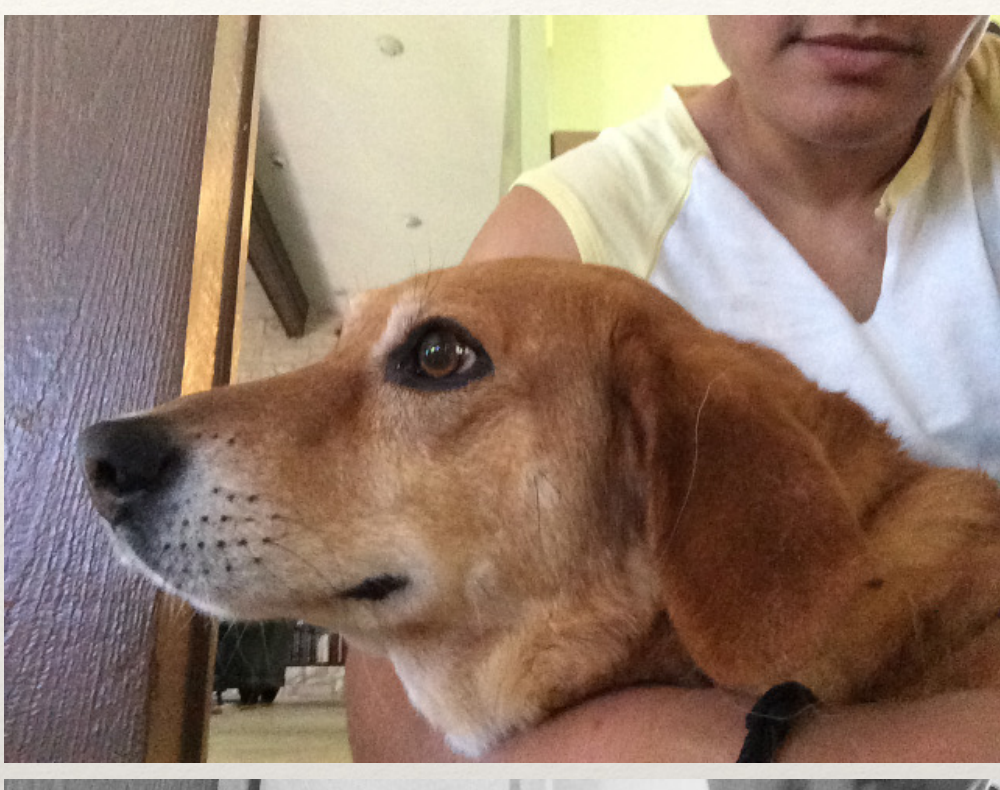

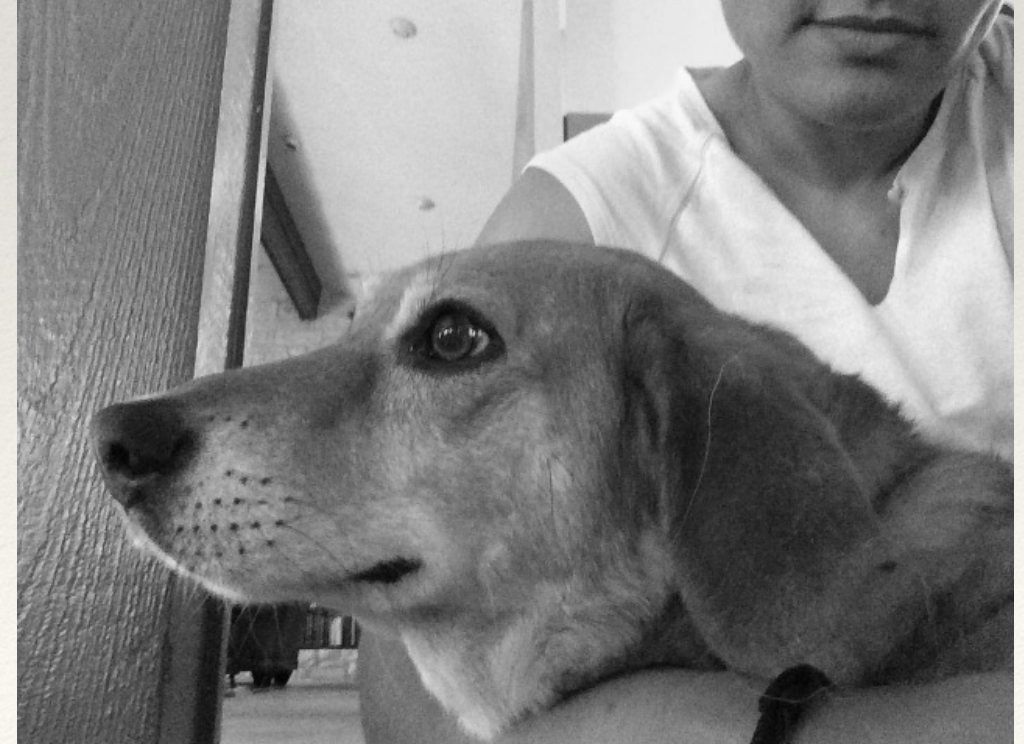

## High Contrast

- ❖ Increase or decrease value of RGB channels based on pixel **brightness**
- ❖ Changes in value across image further emphasized
- ❖ How might we make some pixels darker and some pixels brighter?

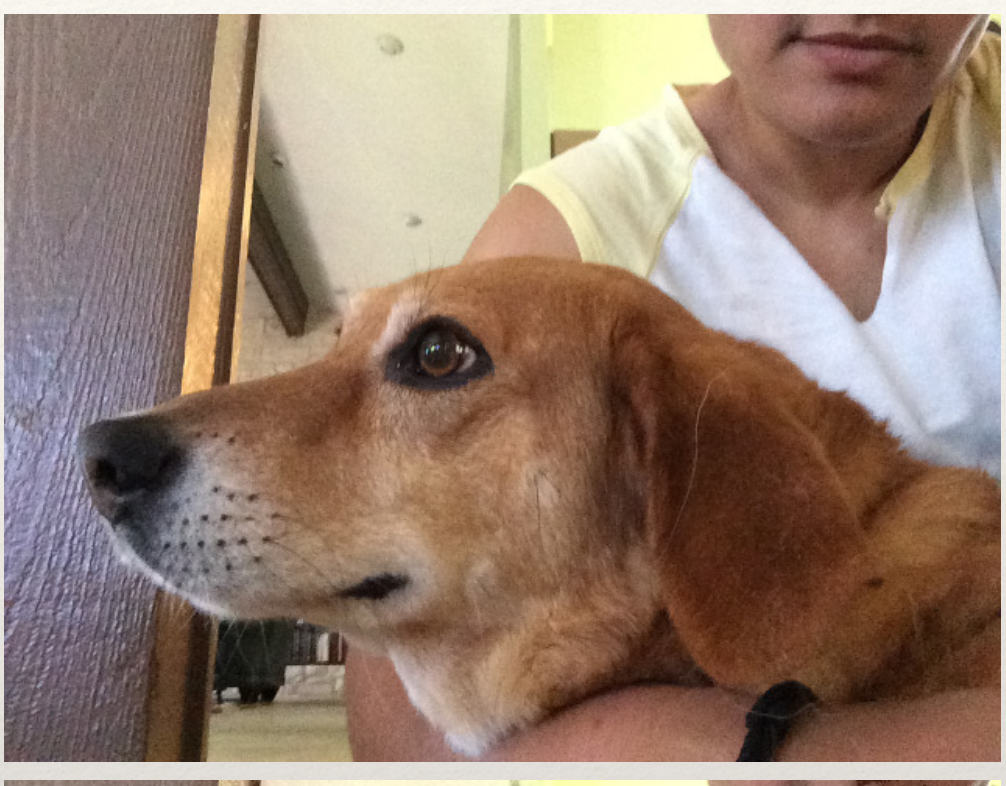

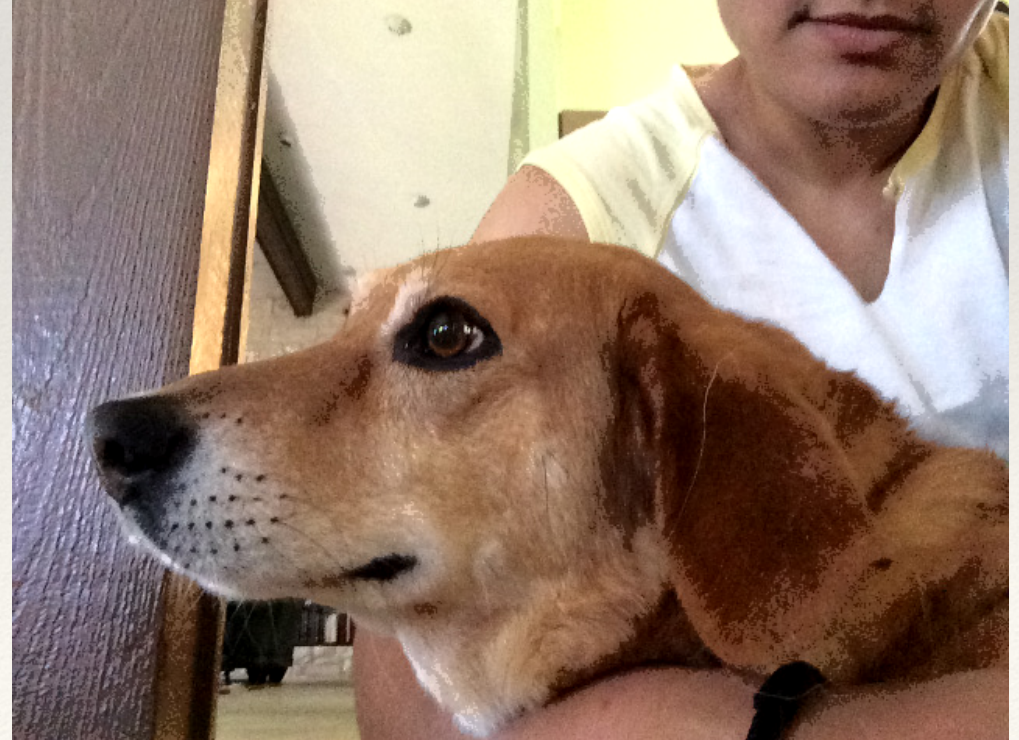

### HSV/HSB

- ❖ Hue-Saturation-Value commonly used in digital color pickers
- ❖ Hue: pure color
- ❖ Saturation: amount of color
- ❖ Value (Brightness): darkness or lightness of color

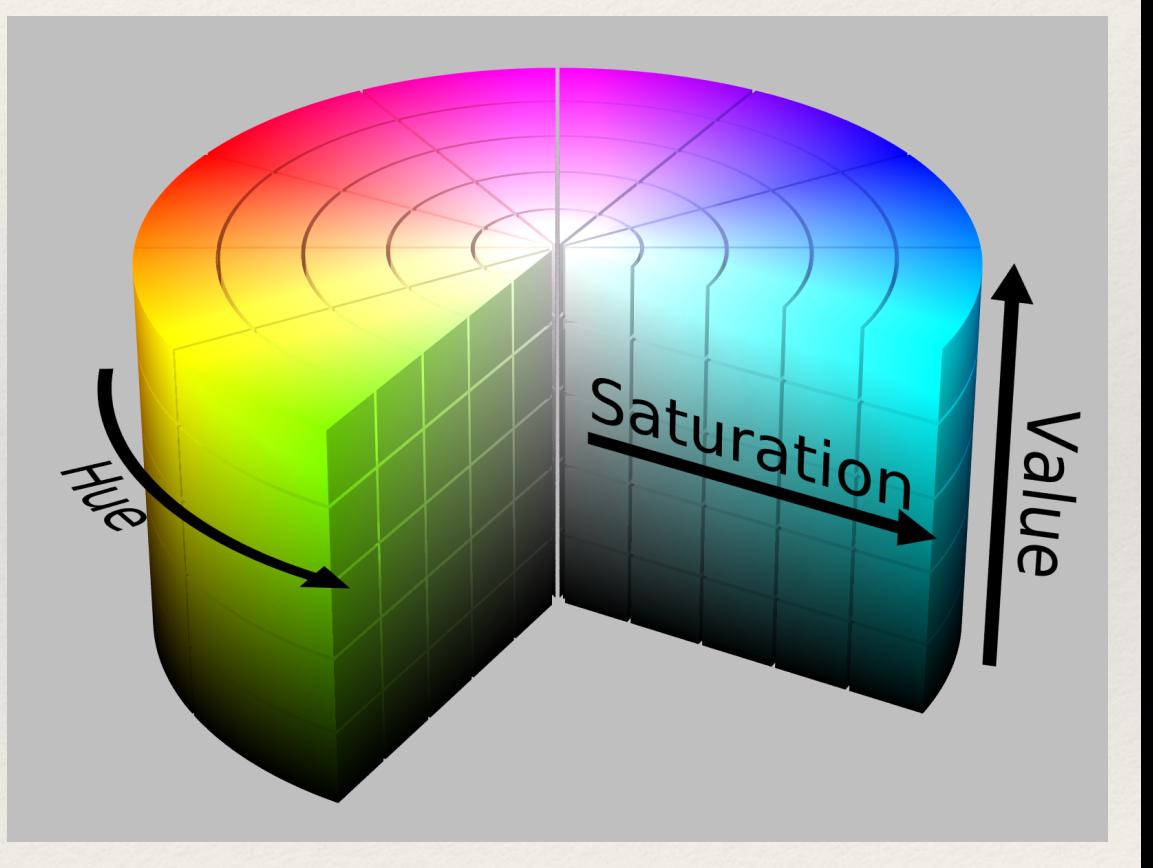

## Setting Color Mode

- ❖ colorMode(model, range1, range2, range3)
- ❖ Examples:

colorMode(RGB, 255, 255, 255); colorMode(HSB, 360, 100, 100); colorMode(RGB, 1.0, 1.0, 1.0); colorMode(HSB, 100);

#### RGB Methods

- ❖ Extract red, green, and blue channels from a pixel:
	- ❖ red(color c)
	- ❖ green(color c)
	- ❖ blue(color c)

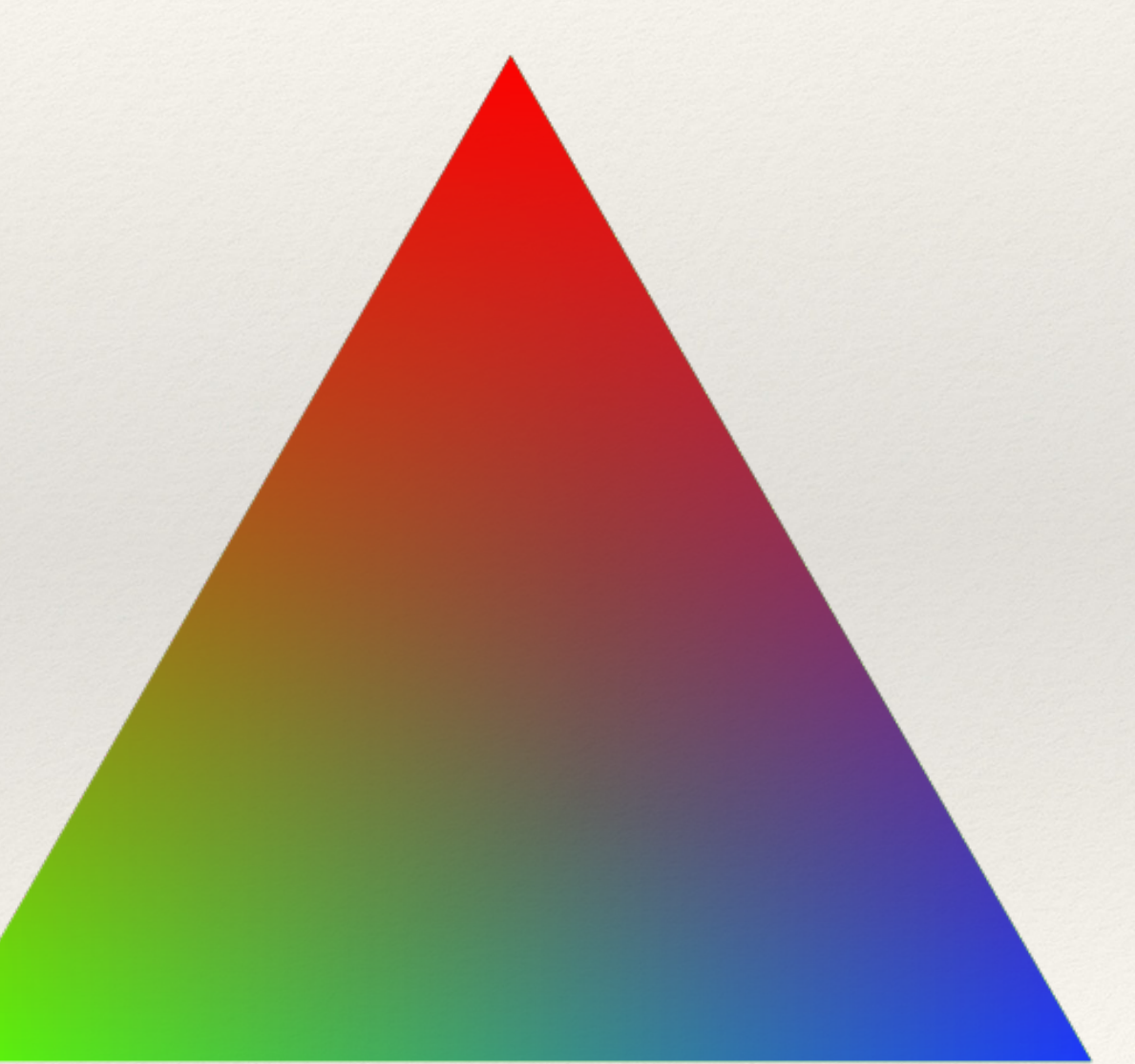

#### HSB Methods

- ❖ Extract hue, saturation and brightness from a pixel:
	- ❖ hue(color c)
	- ❖ saturation(color c)
	- ❖ brightness(color c)

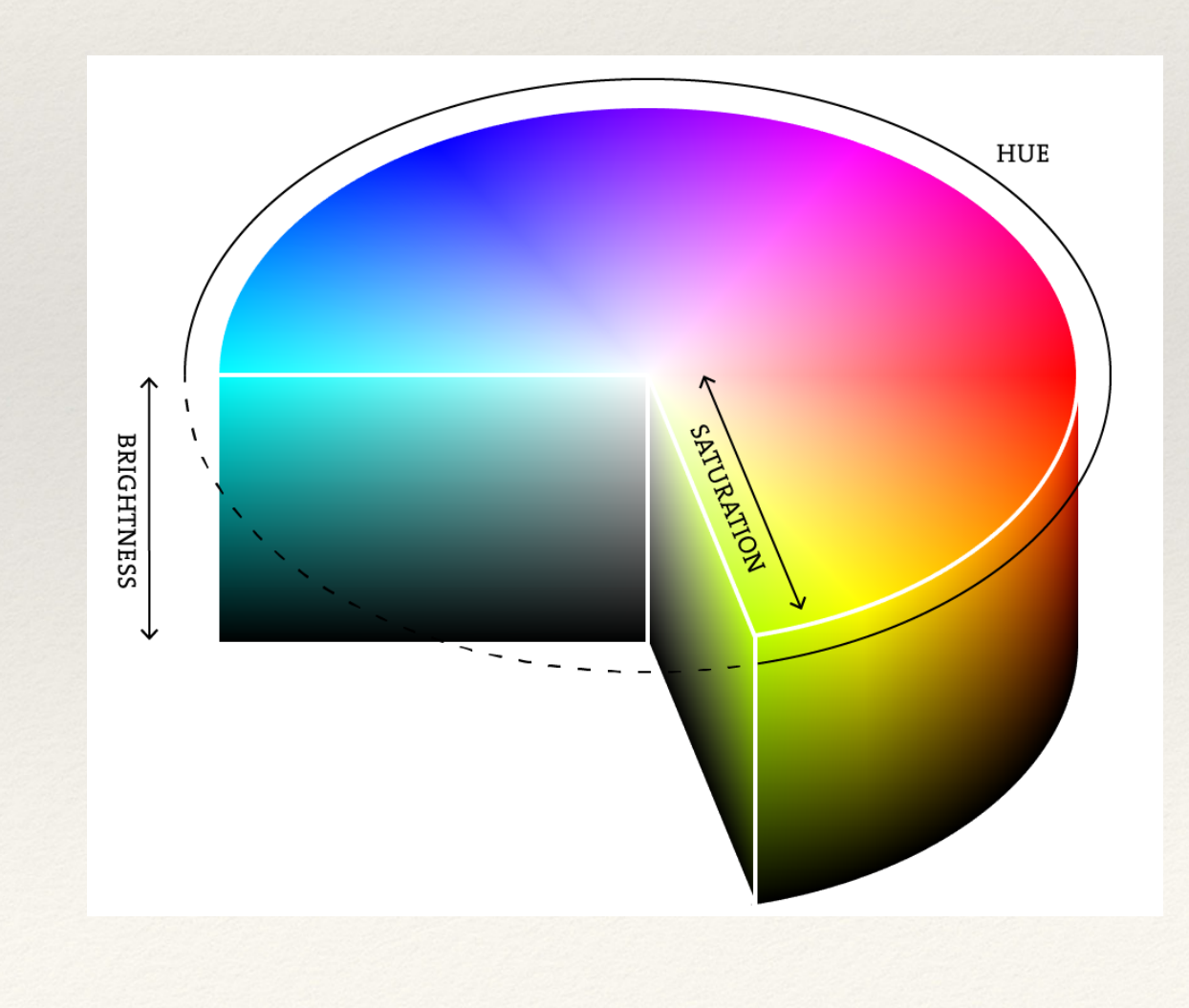

#### Consider…

```
colorMode(RGB, 255, 255, 255);
fill(50, 100, 100);
rect(0, 0, 50, 50); //Rect1
colorMode(HSB, 360, 100, 100);
fill(50, 100, 100);
rect(50, 50, 50, 50); //Rect2
```
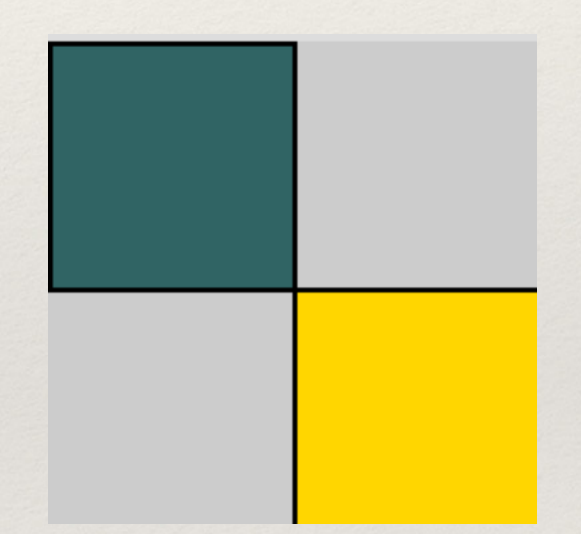

Image Kernels

- ❖ Also called convolution matrix or mask
- ❖ Matrix used to **convolve** kernel values with image values
	- ❖ Square and small (3x3, 5x5 etc)
	- ❖ The larger the matrix, the more local information is lost
- ❖ Allows for "area" effects such as blur, sharpening and edge-detection
- ❖ **Note: not a matrix multiply!!**

#### Convolution

- ❖ Matrix convolution
	- 1. Multiplication of corresponding cells
	- 2. Summation of these values

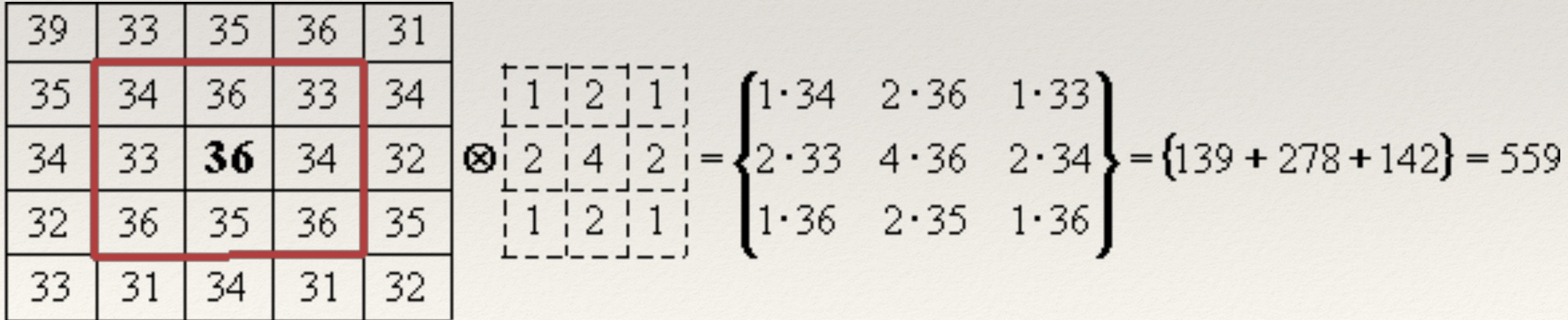

# Kernel Application

- ❖ Each pixel has the convolution matrix applied to it
- ❖ Value is stored at **corresponding location**

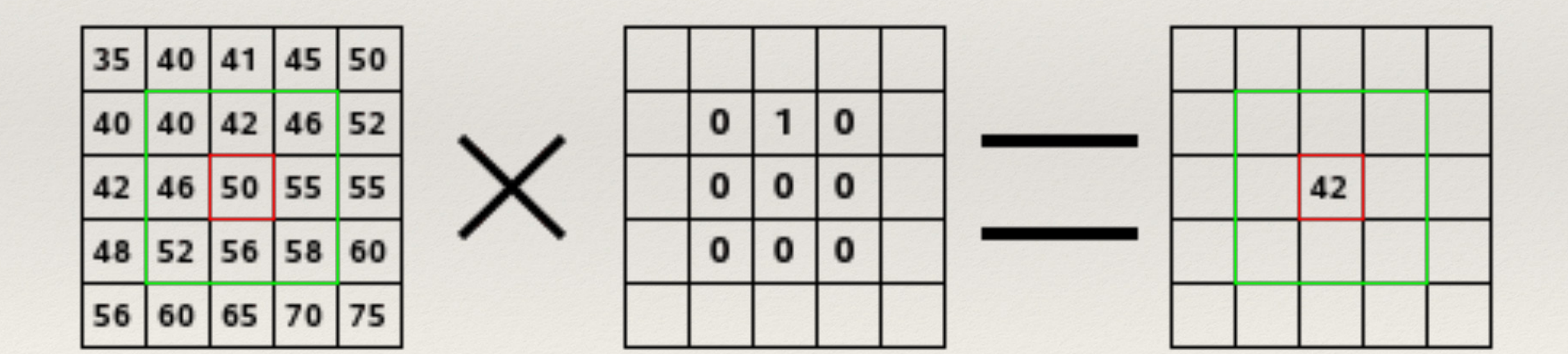

#### Hands-on: Understanding Convolutions

- ❖ Today's activities:
	- 1. Complete your tint method if it's not finished (do not resubmit)
	- 2. Experiment with colorMode, switching between RGB and HSB
	- 3. Use RGB and HSB methods to extract a color's information  $\Omega$  $-1$
	- 4. Construct this kernel\* in Processing:

\*You do not need to use it yet!

 $\Omega$ 

 $-1$ 

0

 $-1$ 

 $\bf{0}$ 

5

 $-1$ 

## Applying Convolutions

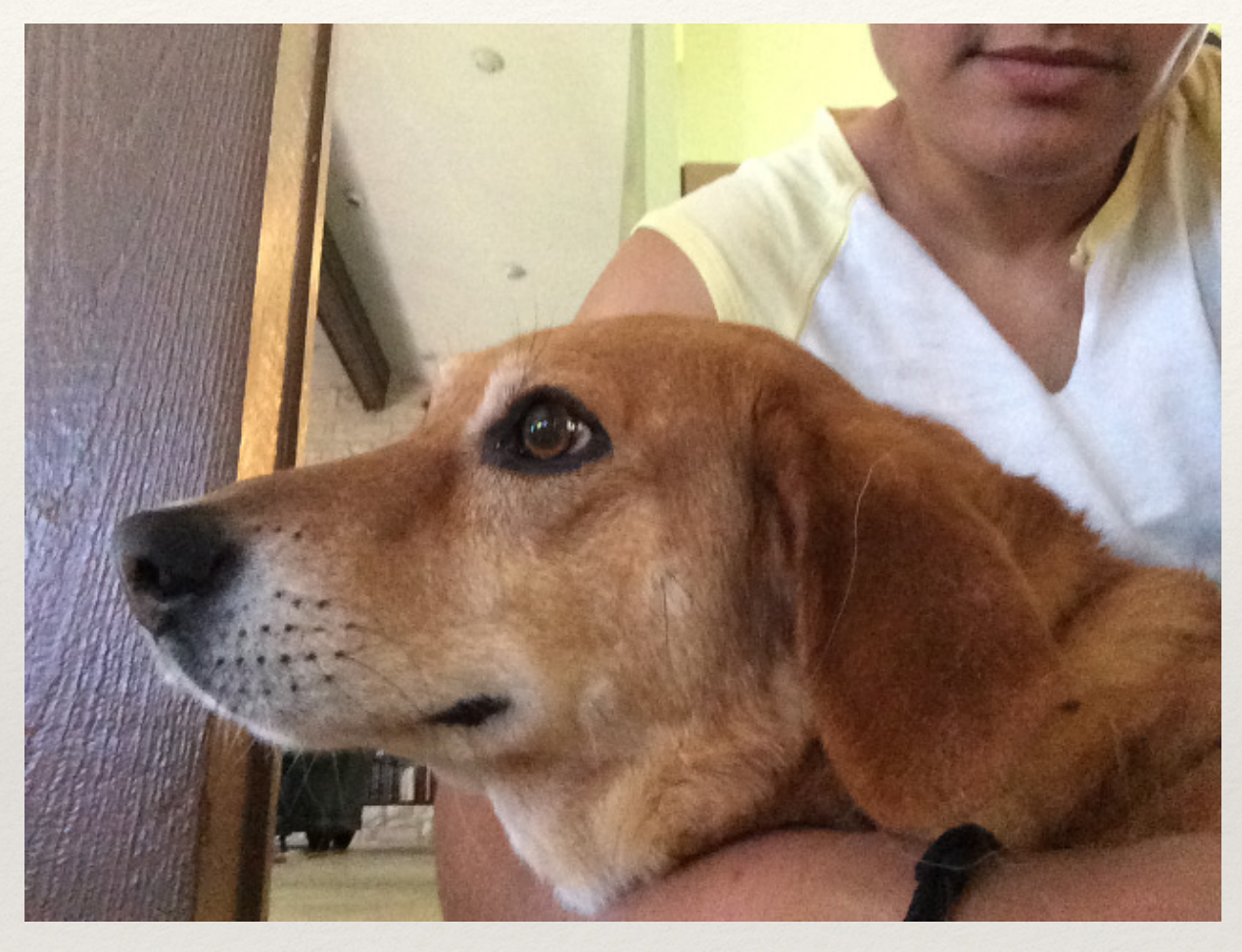

#### Original Image

#### Sharpened Image

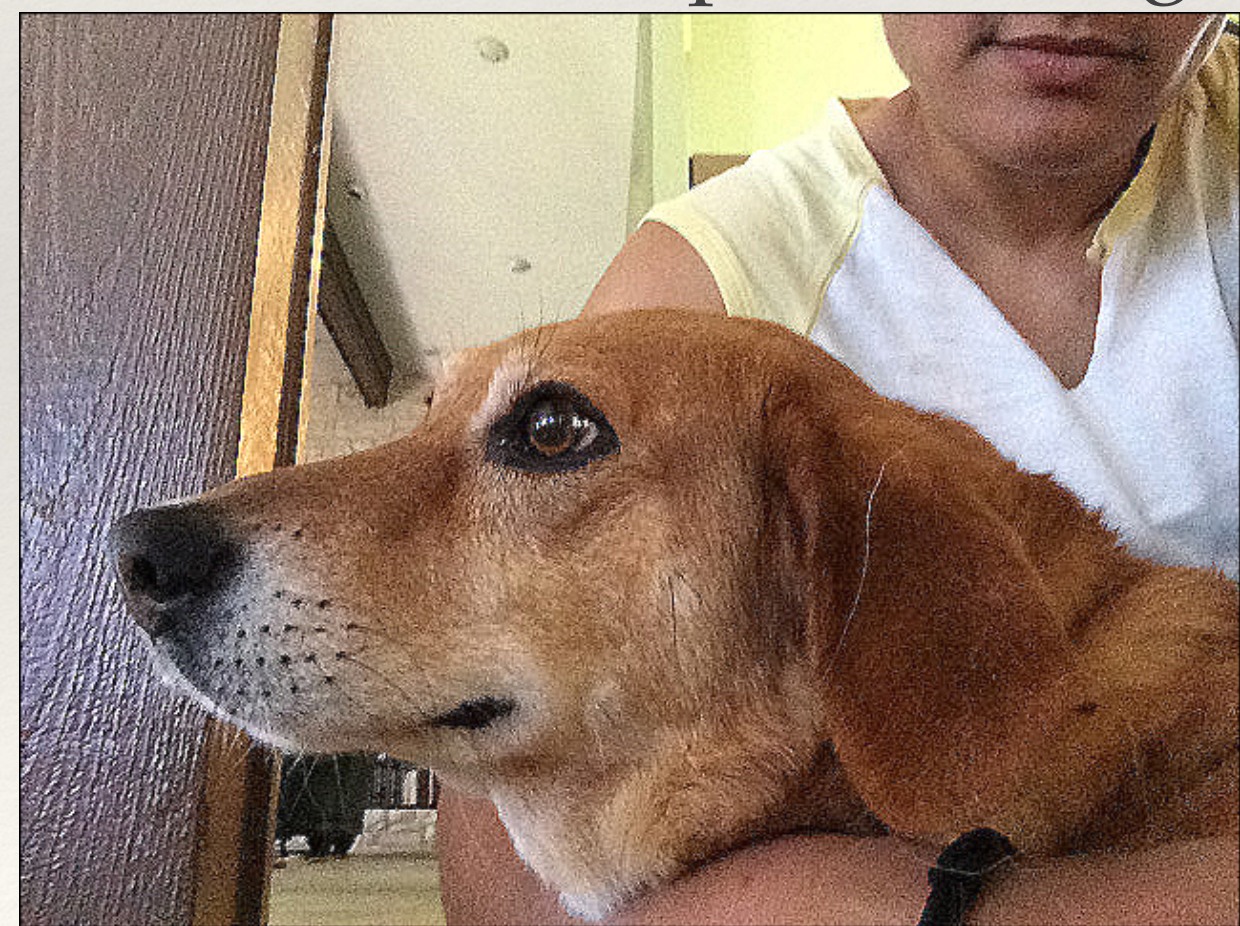

#### Kernel Traversal

❖ How can we traverse both the image pixels and the cells of the kernel?

## Accessing pixel neighborhoods

❖ Consider the call:

int index =  $(x + i - 1) + img.width*(y +$  $j - 1$ ;

- ❖ Provides an *offset* to the target pixel
- ❖ Based on i and j values, offset reaches certain number of neighboring pixels in the x and y directions

### Sharpen Example Code

float[][] matrix = {{0, -1, 0}, {-1, 5, -1}, {0, -1, 0}};

/\* Access individual pixel location (x, y) and **initialize rgb floats** to store new color channel values \*/

for (int  $i = 0$ ;  $i < 3$ ;  $i++$ ) {

}

for (int  $j = 0; j < 3; j++)$  {

int index =  $(x + i - 1) + img.width*(y + j - 1);$ red += red(img.pixels[index]) \* matrix[i][j]; ... //Perform convolution on green and blue } red = constrain(abs(red),  $0, 255$ ); ... //Clamp green and blue

## Revisiting the Convolution Matrix

- ❖ Each pixel has the convolution matrix applied to it
- ❖ Value is stored at corresponding location

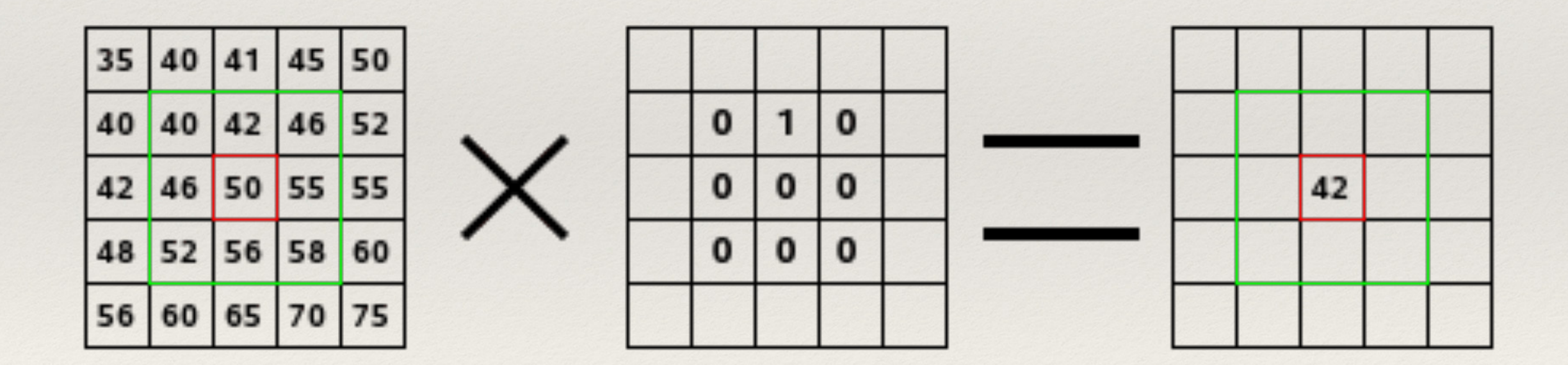

❖ What happens if we store values in existing image?

#### Intermediate Buffer

- ❖ Array of pixels that matches the size of the image
- ❖ Provides "safe" location for storing image data
- ❖ Allows program to preserve original image data if necessary
- ❖ Buffering is also a common trick to increase speed of rendering (aka double buffering)

## Creating a Buffer

- ❖ Can create a duplicate image:
	- ❖ loadImage(image\_file); //load twice
- ❖ Or can create a blank image:
	- ❖ createImage(width, height, ARGB);
- ❖ Then copy pixel values from one buffer to another
	- ❖ copy(img, x, y, width, height, x, y, width, height);

Copying an Image

❖ Shallow copy:

PImage img1;

PImage img2 = img1;

❖ Deep copy\*:

img2.copy(img1, 0, 0, img1.width, img1.height, 0, 0, img2.width, img2.height);

\* Note that img2 must be initialized (either loaded from image or created as a blank image) before a deep copy will work!

#### Box Blur

❖ Pixel value is based on average of its neighborhood:

```
1/9 * \{1, 1, 1\}, {1, 1, 1},
          {1, 1, 1}}
```
or approximately:

```
{{0.11, 0.11, 0.11},
  {0.11, 0.11, 0.11},
 \{0.11, 0.11, 0.11\}
```
#### Gaussian Blur

❖ Use of Gaussian function for convolution:

$$
G(x,y)=\frac{1}{2\pi\sigma^2}e^{-\frac{x^2+y^2}{2\sigma^2}}
$$

- ❖ Low-pass filter that reduces high frequency features including noise
- ❖ Weighted average better preserves features

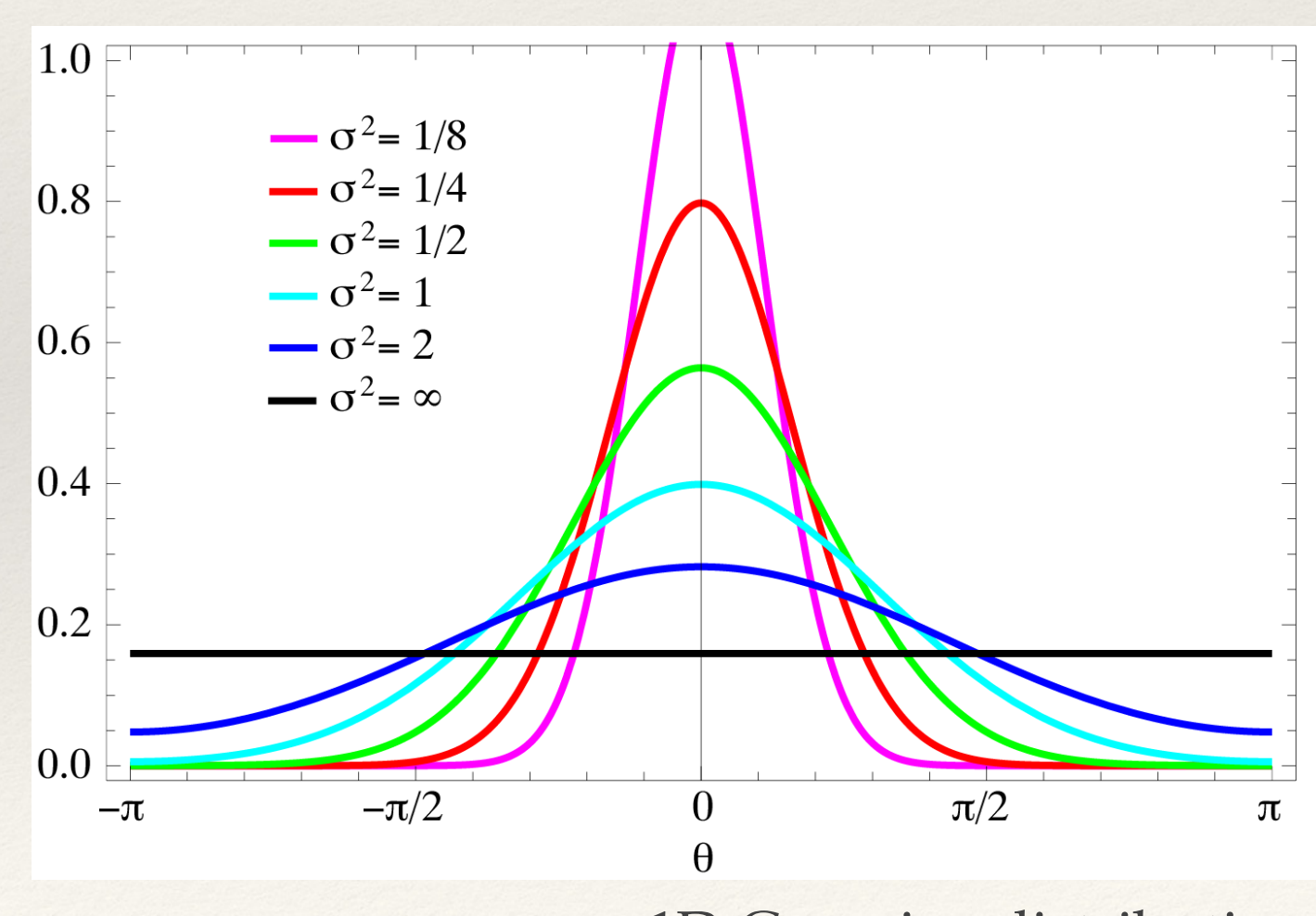

<sup>1</sup>D Gaussian distribution

## Approximate Gaussian Blur

- ❖ Same idea as a Gaussian blur but now discretized
- ❖ Apply weights to neighbors in kernel based on distance from the center
- ❖ Total weight must still equal 1

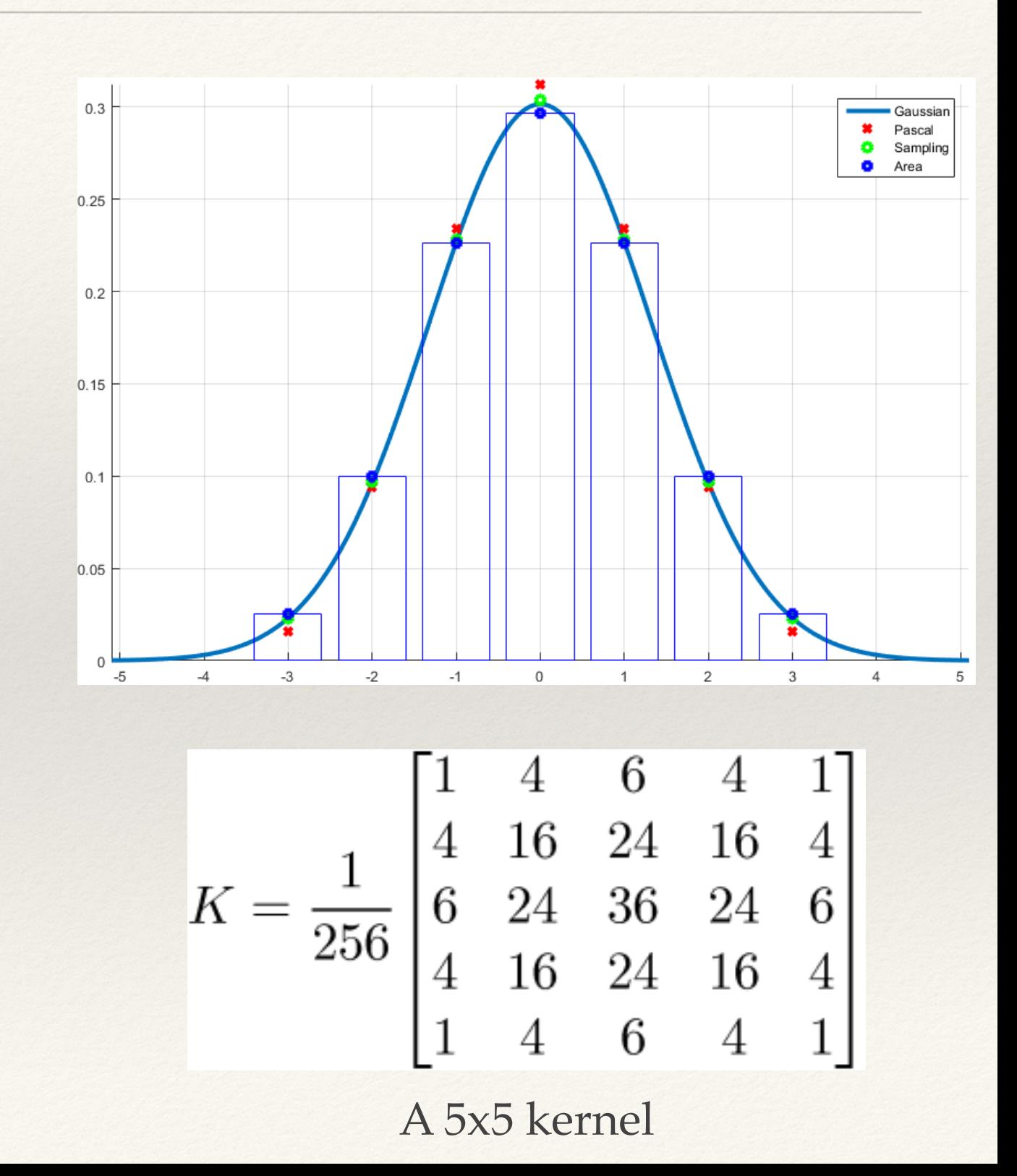

# Edge Detection

- ❖ Determines sharp discontinuities in value (i.e. edges)
- ❖ Provides information about scene:
	- ❖ Depth
	- ❖ Illumination
	- ❖ Material
- ❖ Important filter for computer vision/feature extraction

## Sobel Operator

❖ Two 3x3 kernels that approximate horizontal and vertical derivatives (i.e. changes in light intensity)

$$
\mathbf{G}_x = \begin{bmatrix} -1 & 0 & +1 \\ -2 & 0 & +2 \\ -1 & 0 & +1 \end{bmatrix} * \mathbf{A} \text{ and } \mathbf{G}_y = \begin{bmatrix} -1 & -2 & -1 \\ 0 & 0 & 0 \\ +1 & +2 & +1 \end{bmatrix} * \mathbf{A}
$$

- ❖ Horizontal and vertical convolutions performed *independently*
- ❖ Gradient magnitude (i.e. rate of change in both directions) calculated from results

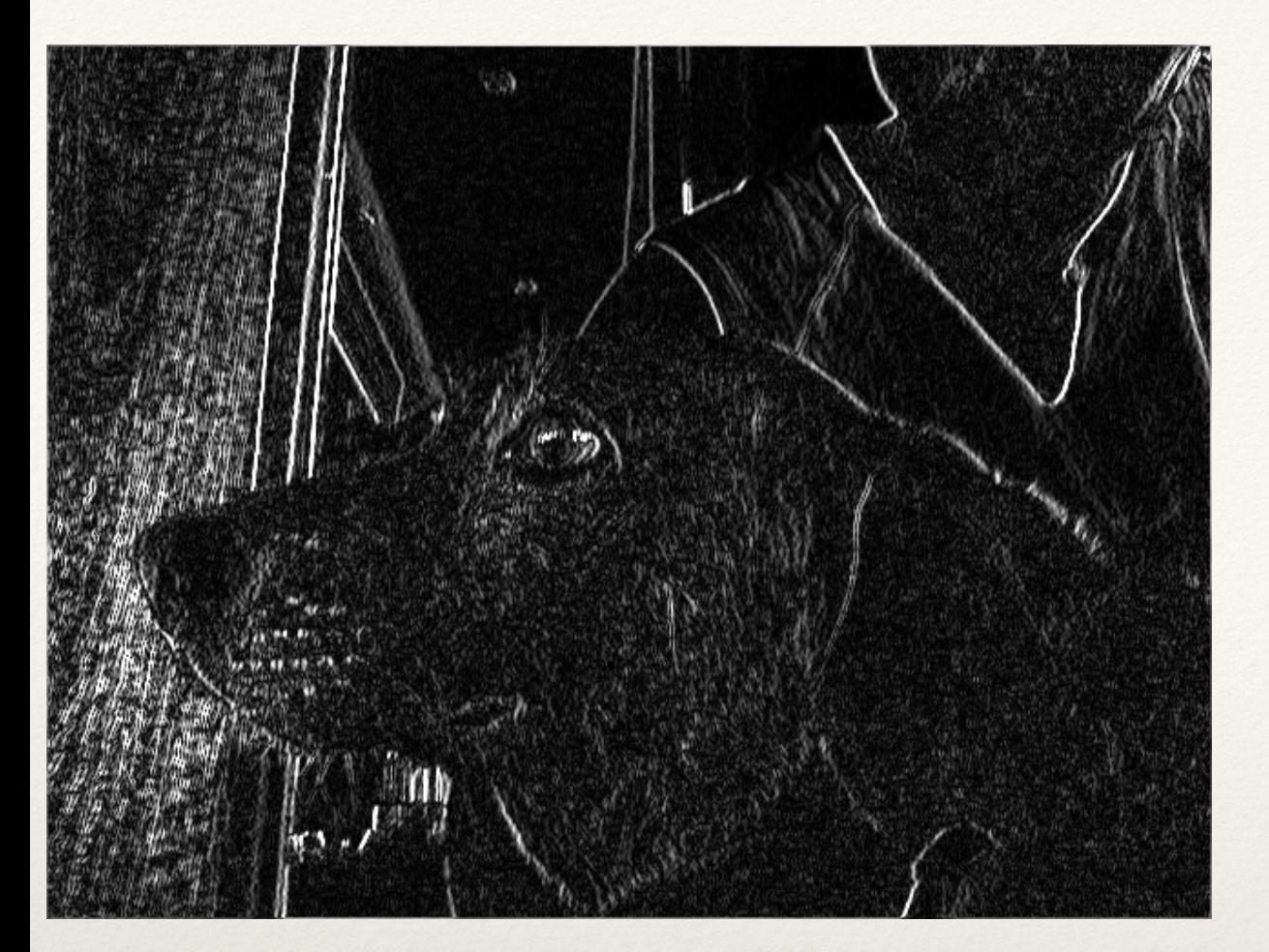

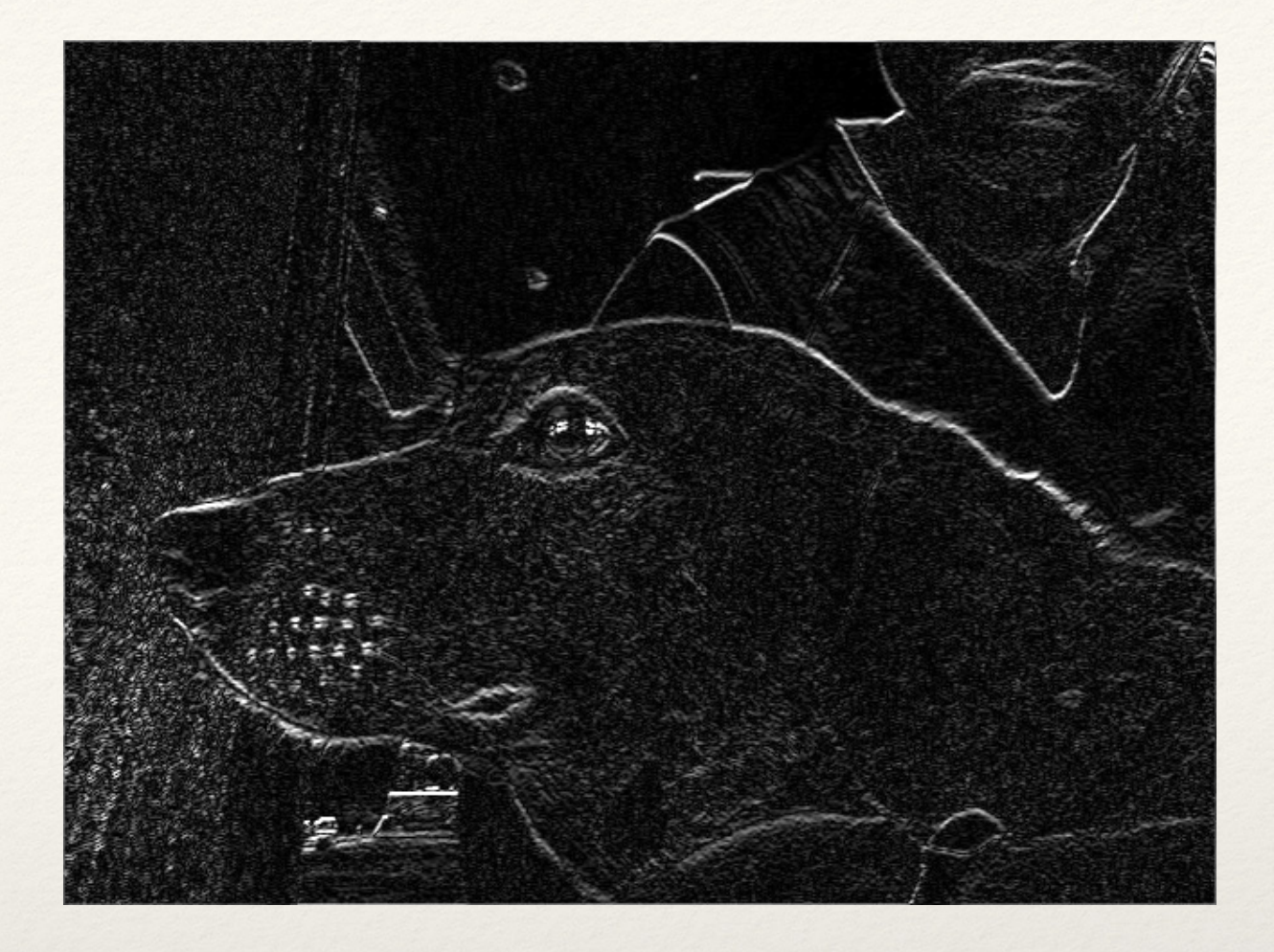

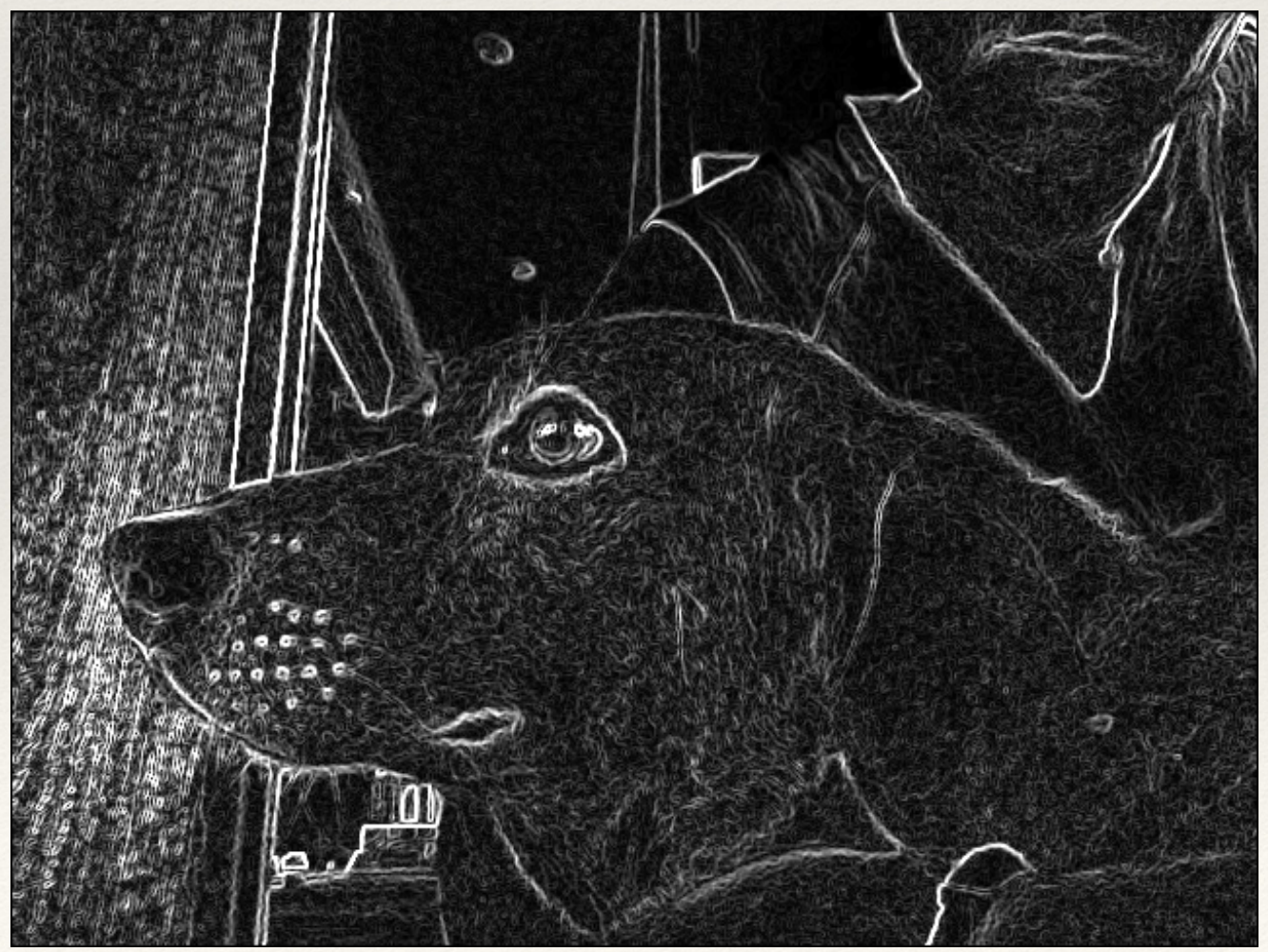

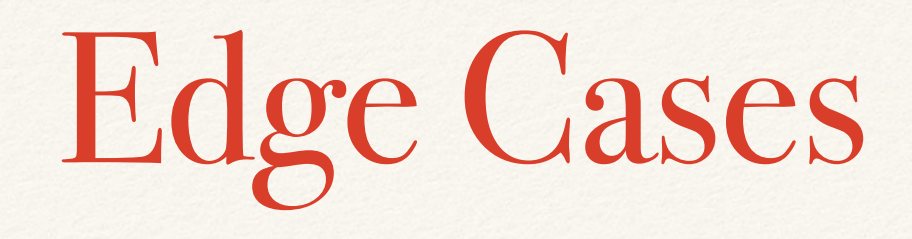

- ❖ What happens when we try to convolve the edge pixels of our image?
- ❖ How can we handle this "missing" data?
	- ❖ Leave edges untouched (easiest)
	- ❖ Fill in missing pixels with 0 or 255
	- ❖ Wrap missing pixels (from the other side of the image)
	- ❖ Mirror missing pixels (from the other side of the kernel)
- ❖ How do these choices affect the image appearance?

# Hands-on: Using Convolutions

- ❖ Today's activities:
	- 1. Take your "sharpen" kernel and place it in a 3x3 2D array in Processing
	- 2. Create an image buffer to store the final, convolved image data
	- 3. Apply the sharpen kernel to an image and store the convolved data into your secondary image buffer (this should display to the screen)